## **Multi−Factor Authentication** HELPING YOU ACCESS YOUR INFORMATION SECURELY

We offer Multi-Factor Authentication (MFA), a secure login process that protects private information even if someone finds your password.

The first time you log in to your account, you will be required to set up multi-factor authentication. A mobile phone number or Authenticator App is required for initial set-up. Once your account is confirmed, you may use your preferred method for future login.

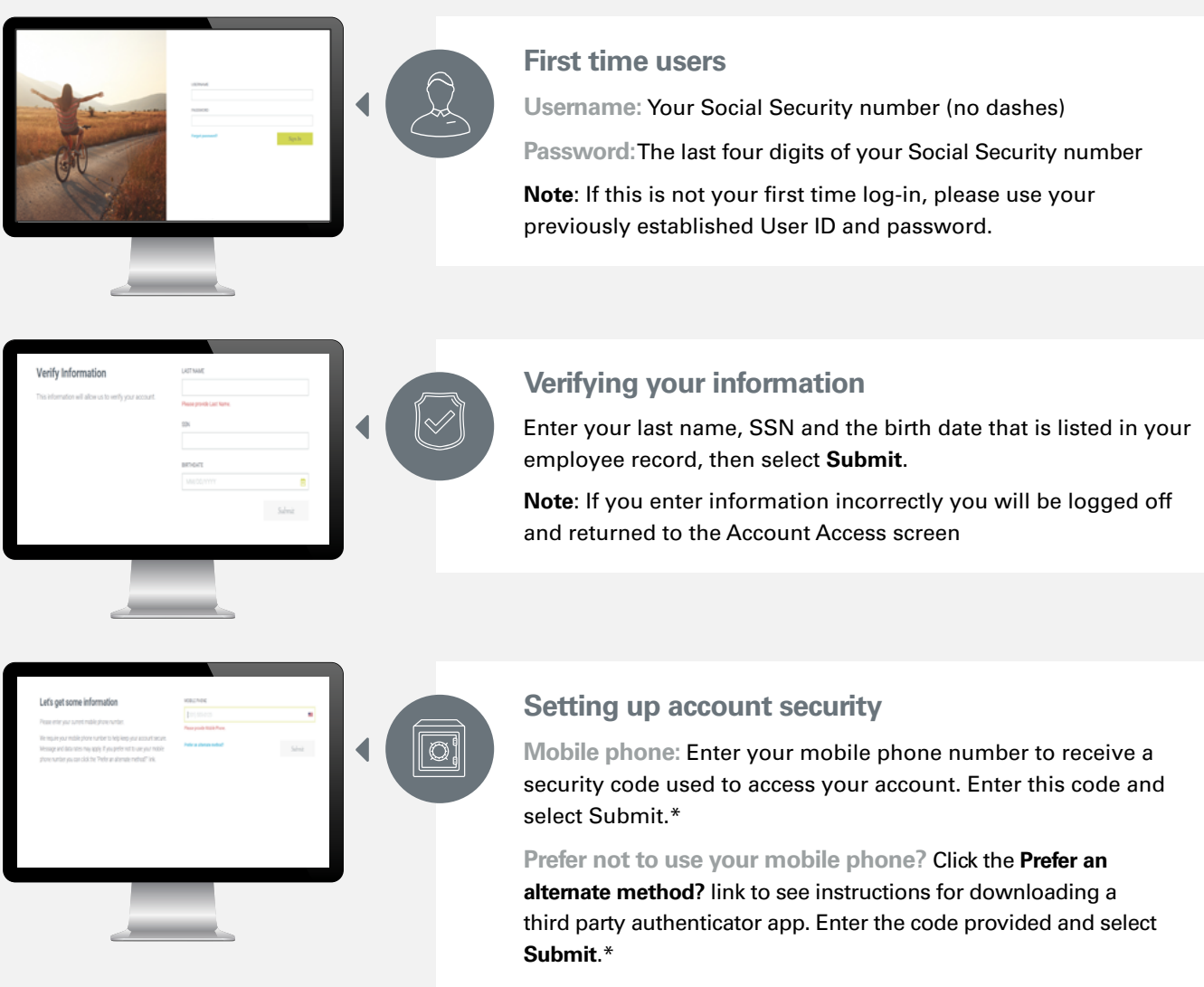

\*After two consecutive failed code entries the user is locked out of their account and sends them to a lockout page

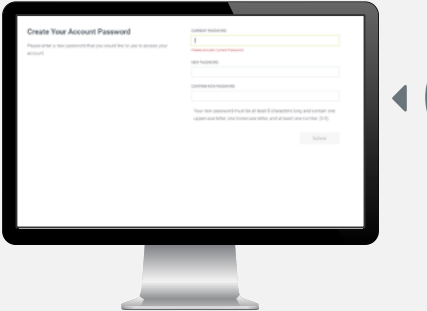

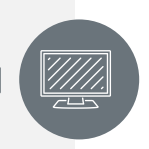

#### **Setting up your account**

**Create a username:** Username must be at least 6 characters long

**Current Password:** Use default password entered at the beginning of the process\*

**New/Confirm New Password:** Re-enter your password to confirm.

\*If you enter an incorrect current password you will be logged out. When you try to log back in you will use the newly established username.

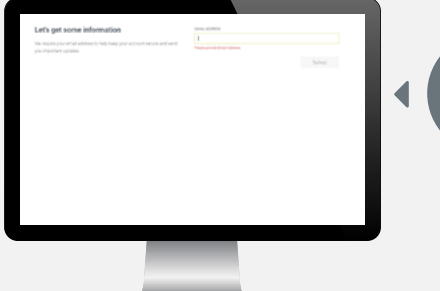

# $\frac{1}{2}$

### **Verifying your email address**

**Enter a valid email address.**You will receive a verification email. Follow the instructions in this email to validate your email address. Next time you log in to your account, this screen will be bypasssed.

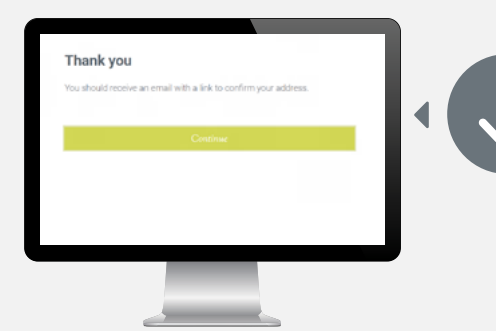

### **You're done!**

Click Continue to continue to your account. If you are returned to the account access screen after continuing, you will need to contact our Customer Service Center to confirm eligibility or determine if you are locked out of your account.